- 2. Click on the flyer, then export the C4C PDF onto your desktop.
- 3. Open the toolbox at the top of the screen.

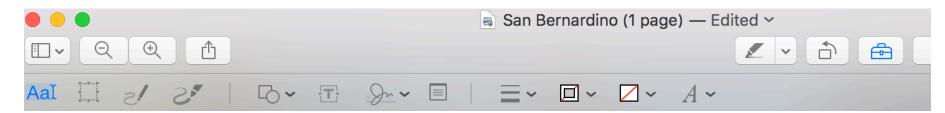

4. Then click on the icon with the T inside the box for text. Or, go to the top menu bar select Annotate, then select TEXT from the

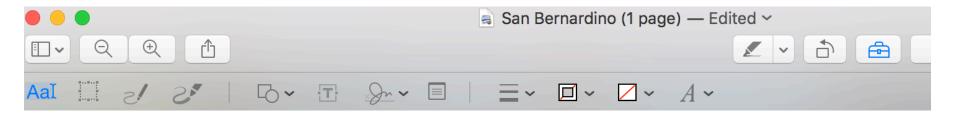

5. The word text will appear on the downloadable C4C Flyer.

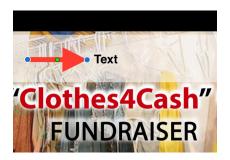

- 6. Use the C4C PDF template to imput the last date and pick-up time of your campaign to collect bags of clothing, shoes and line
- 7. Add an address and contact information for your drop-off location on the bottom right hand corner.
- 8. Save the document on your computer.